## **How Do I Activate or Deactivate the Spam Filter?**

Through the anti-spam service provided by the Center, the user can decide whether or not to activate spam filtering through the mail reporter (**activated by default**). **If deactivated, all mails will be accepted, except those on the blacklist**.

**IF NOTICE If you select "By pass anti-spam" no spam mail will be filtered. Please do not report missed spam to the vendor** to avoid unnecessary trouble. Thank you!

## **Activating or Deactivating the Spam Filter**

- 1. Log in to Mail Reporter.
- 2. Click **"Mail Account"** in the left column.
- 3. Check "Policy" on the right side of the screen∏

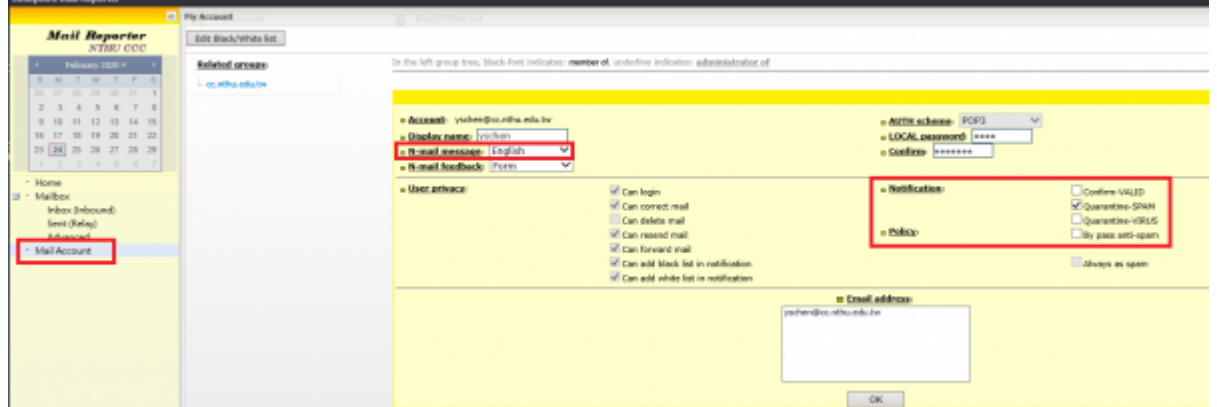

4. **If you do not wish to activate the spam filtering function, check the box for "By pass anti-spam"**; if you wish to activate it, then uncheck that box.

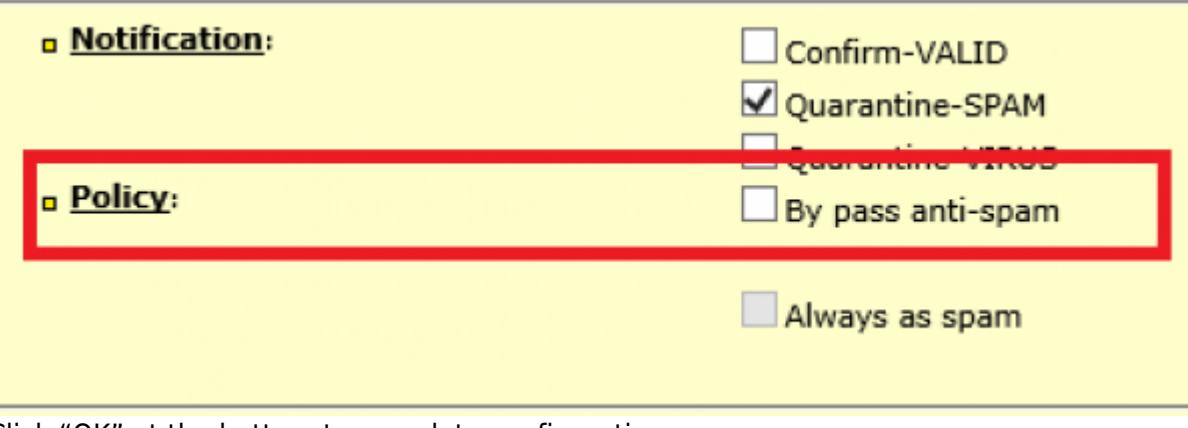

5. Click "OK" at the bottom to complete configuration.

From: <https://net.nthu.edu.tw/netsys/>- 網路系統組

Permanent link: **[https://net.nthu.edu.tw/netsys/en:faq:mail\\_report\\_disable](https://net.nthu.edu.tw/netsys/en:faq:mail_report_disable)**

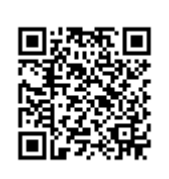

Last update: **2020/02/24 15:38**